Shrewsbury and Telford **Health Libraries** 

# Library OmniSearch

<http://library.sath.nhs.uk/>

# Quick Reference Guide

# **What is OmniSearch?**

OmniSearch lets you search a range of library resources from one place using simple search box.

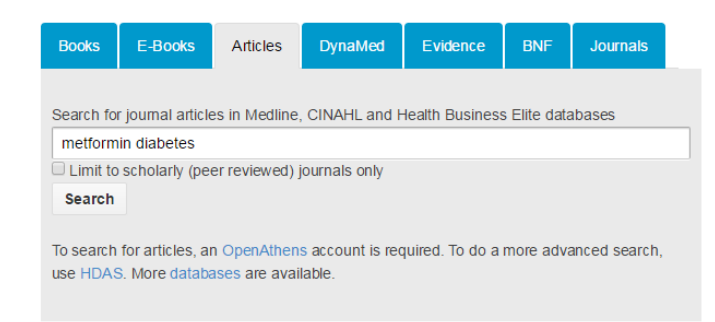

# **What does it search?**

It covers the following resources:

#### **Books**

Shropshire Health Libraries Catalogue for print books, with the ability to use the dropdown menu to choose which library to search

#### **E-Books**

Our collection of over 20,000 ProQuest Ebook Library e-books that can be viewed online or downloaded

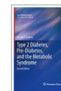

Type 2 Diabetes, Pre-Diabetes, and the Metabolic Syndrome Codario, Ronald A. Humana Press 2010 ISBN: 9781603274401, 9781603274418 **SERIES: Current Clinical Practice** This second edition features the latest data for lipids, hypertension and overall risk reduction

plus a new chapter on incretins, amylin analogues and DPP-IV inhibitors. It includes an expanded section on lipid disorders in the diabetic patient

**泰 Available** 

#### **Articles**

A simple search using the EBSCO search interface of:

- Medline
- CINAHL
- Health Business Elite

You can also use the checkbox to limit your search to peer-reviewed (scholarly) journals only.

Links are provided direct to the full-text via EBSCO, to check for availability via the NHS A-Z list, or to request a copy of the article.

#### **DynaMed Plus**

Search over 4,000 DynaMed evidence summaries (available to SaTH users only). DynaMed is a continuously updated source of evidence on conditions and treatments.

#### Results

#### Metformin for diabetes

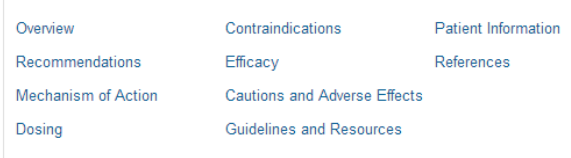

#### **Evidence**

Gives the option of searching either NICE Evidence or TRIP Database for various types of evidence (such as guidelines, systematic reviews or evidence summaries).

If you're accessing TRIP on an NHS PC, you'll have access to the Pro version, more results and more full-text.

#### **British National Formulary (BNF)**

Search the latest edition of the BNF and BNF for Children (BNFc) simultaneously for drug prescribing information.

#### Results 1 - 10 of 137 sorted by relevance / date Share Download

#### **METFORMIN** HYDROCHLORIDE

BMF Remove: British National Formulary - BNF source - 18 January 2017

... Additional information interactions (Metformin). Indications diabetes mellitus... Cautions see Lactic acidosis (metformin); determine renal function before treatment...use of general anaesthesia (suspend metformin on the morning of surgery and restart...

Read Summary - More: Prescribing and Technical Information

#### **Journals**

You can check whether your organisation has access to the full-text of a particular journal title, and what year's coverage is available.

Use the dropdown box to select your organisation before you search.

Abbreviations don't work in the journal search, so if you only have the abbreviated journal title (e.g. Am J Obstet Gyne) you can check the full title at <www.ncbi.nlm.nih.gov/nlmcatalog/journals>

#### **How can I access it?**

OmniSearch is available from the front page of the library website at [http://library.sath.nhs.uk.](http://library.sath.nhs.uk/)

Access to many of the resources it covers will require an NHS OpenAthens account from Shrewsbury and Telford Health Libraries. More information about how to get an OpenAthens account is available at <http://library.sath.nhs.uk/athens>

### **How do I search?**

OmniSearch uses a simple Google-style search box.

Enter your search keywords and click 'Search'.

A new window or tab will open in your browser, and you should see the results of your search. To do further searches, you can either return to OmniSearch in the original tab, or use the search functions within the individual resource. Most of the resources also offer the ability to filter your results, for example by year or publication type.

Results are shown in order of relevance.

#### **Improving your search results**

Each tab (except for 'Journals') supports the use of a number of search operators:

An asterisk (**\***) can be for truncation e.g. diabet**\*** will search diabetic, diabetes etc.

Brackets can be used to groups terms e.g. **(**bullying **or** cyberbullying**)**

Double-quotes can be used to search for a phrase e.g. **"**cognitive deficit**"**

Boolean operators (and, or, not) can be used to create complex searches e.g. *depression and (bullying or cyberbullying)*

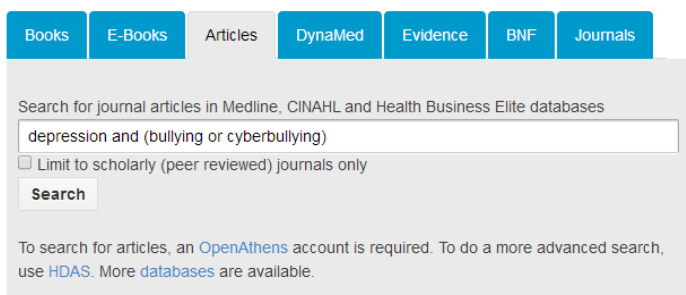

# **Further sources for searching**

OmniSearch only covers a few of the available resources, particularly when it comes to databases for finding journal articles.

We would recommend using the NHS Healthcare Databases for doing advanced journal searches, and these are available at [www.library.nhs.uk/hdas.](http://www.library.nhs.uk/hdas)

For advice on searching for specific types of information such as systematic reviews, qualitative research or economic evaluations, visit the Knowledge Navigator at [www.library.sath.nhs.uk/find](http://www.library.sath.nhs.uk/find) or ask library staff.

We can carry out literature searches for you to help you find the evidence you need, or provide training on doing your own searches.